# **DENVER®**

**Snabbstartsguide**

**NBW-11604N**

# **Översikt av enheten**

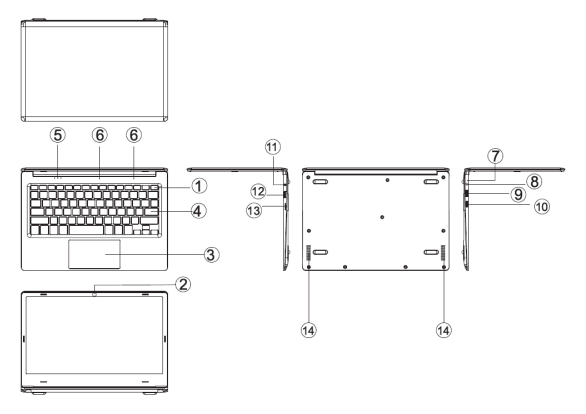

1. Strömknapp: Tryck ner för att starta eller stänga av skärmpanelen.

Du kan också låta datorn gå in i viloläge, genom den här knappen eller väcka den från dess viloläge.

- 2. Kamerans framsida: ta bilder, spela in videoklipp.
- 3. Pekplatta: Enheten kan användas direkt.

r:

- 4. Tangentbord: Enheten kan användas direkt.
- 5. Indikatore 1 arbetslampa, ljusblått när maskinen kommer igång.
	- 2 den blå lampan tänds när du trycker på Caps Lock
		- 3 den blå lampan när du aktiverar pekplattan
- $6.$  Mikrofon Det kan överföra ljudsignaler till en enhet.<br>7. Laddningsindikator röd lampa när adapter är ansluten
- 
- 
- 7. Laddningsindikator röd lampa när adapter är ansluten 8. DC laddningsbas: använd den inbyggda 5V/2.5A laddaren. 9. USB-gränssnitt: Du kan infoga U-disk, mus och tangentbord direkt. USB-gränssnitt: Du kan infoga U-disk, mus och tangentbord direkt.<br>
1. Mini-HDMI: High-Definition Multimedia Interface.
- 
- 11. Uttag för hörlurar: Denna uttagsenhet kan överföra ljudsignaler till högtalare eller hörlurar.
- USB-gränssnitt: Du kan infoga U-disk, mus och tangentbord direkt.
- 13. Micro SD-kortplats: plats för inbyggd minneskortsläsare som stöder Micro  $14^{SD-format.}$
- Högtalare med den inbyggda högtalaren kan du höra ljudet utan extra anslutna enheter.

# **Introduktion till gränssnitt**

Windows 10 startbild: På startskärmen kan du se ett antal program. Applikationsprogram visas i form av en "magnet". Så länge som du klickar på dem, kan du enkelt besöka dem. Du måste logga in på ditt Microsoft-konto innan applikationsprogrammet körs.

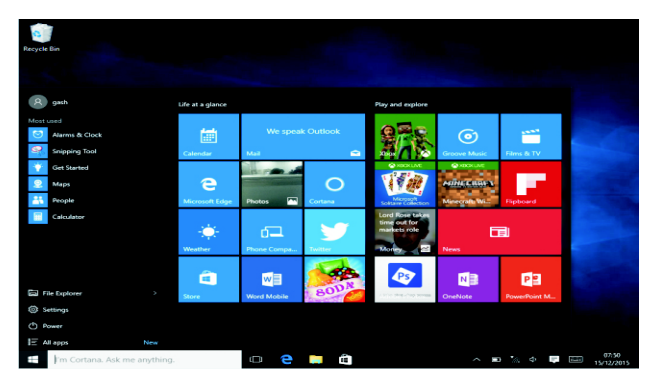

### **Introduktion till applikation**

Förutom det redan fasta programmet på startskärmens applikation, kan du öppna alla program på hemsidan.

Om du vill lägga till flera program på startskärmen, se anvisningarna för användning som visas nedan<br>
(1) Högerklicka på ikon<br>
(2) Väli fast i början av

- 
- Högerklicka på ikonen Egenskaper
- Väli fast i början av sidan

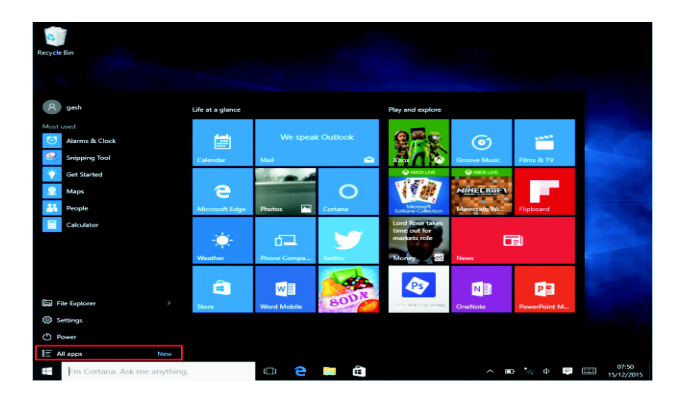

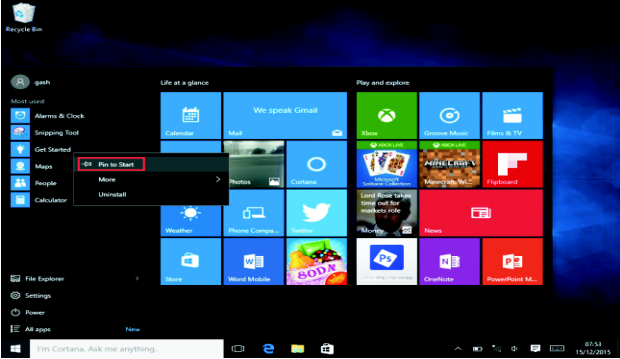

Omvänt, om du vill avbryta eller radera ett visst program på startskärmen, (1) ska du Högerklicka

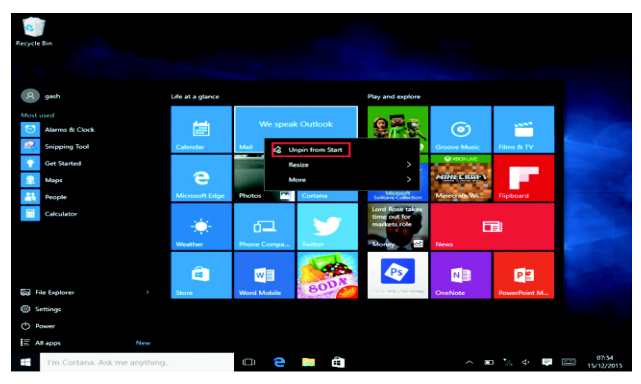

(2), och sedan välja avbryta dockning på startsidan.

# **Menyrad**

Tryck på eller använd USB-musen för att klicka och Windows-startknapp visas på menyraden.

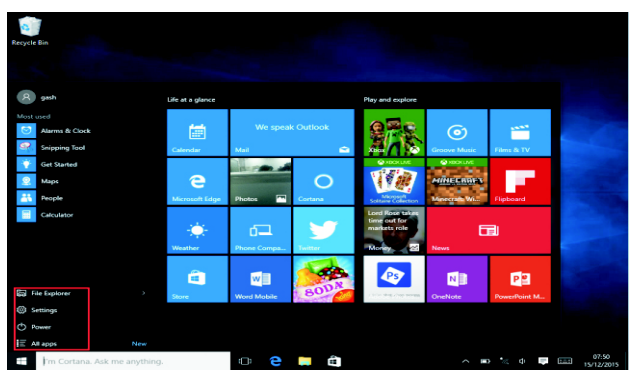

Expandera menyraden från skärmen, vanligtvis: en filhanterare, inställningar, strömförsörjning och alla program. Du kan gå in i viloläge/ stänga av/starta om enheten.

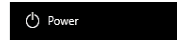

Du kan hantera dina filer och program i enheten.

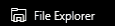

Du kan ställa in enheten.

<sup>2</sup> Settings

Du kan välja flera applikationer.

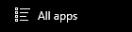

### **Sökmeny**

Efter användaren kan du logga in och konfigurera språk- eller textdialog, om du inte är inloggad på kontot enbart för textsökningar.

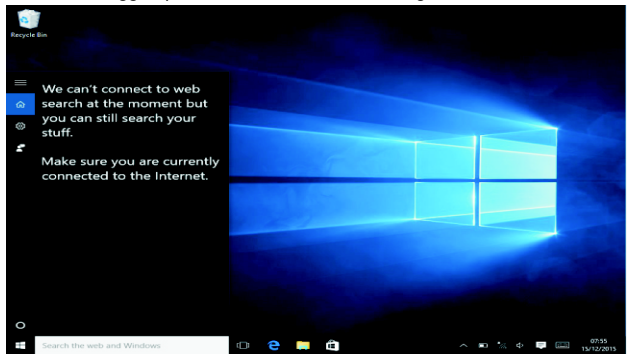

#### Enhetsmeny Klicka på meddelandemenyn.

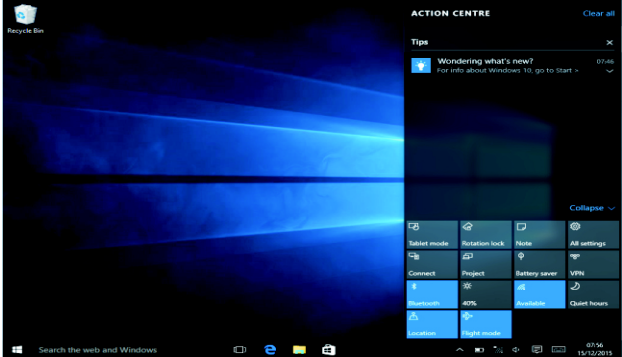

### **Fungerande gränssnitt för fleruppgiftskörning**

Klicka på skrivbordet för visa uppgifter när du ska använda multiuppdragskörning och och flera skrivbordsfönster.

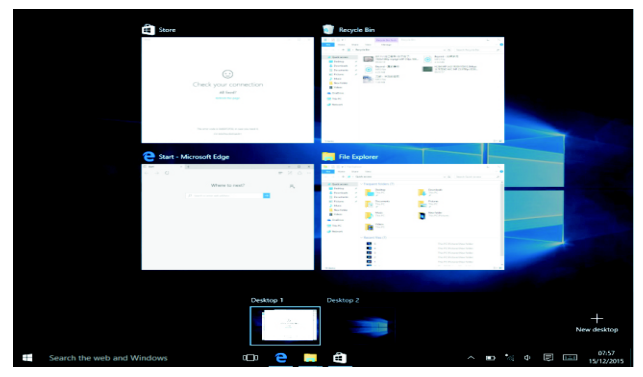

### **Grundläggande användning**

Viloläge, starta om, stänga av strömmen Tryck kort på strömbrytaren för viloläge.

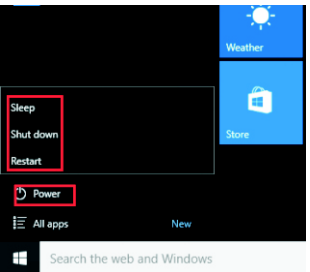

## **Hur man byter språk**

# **Specifikationer**

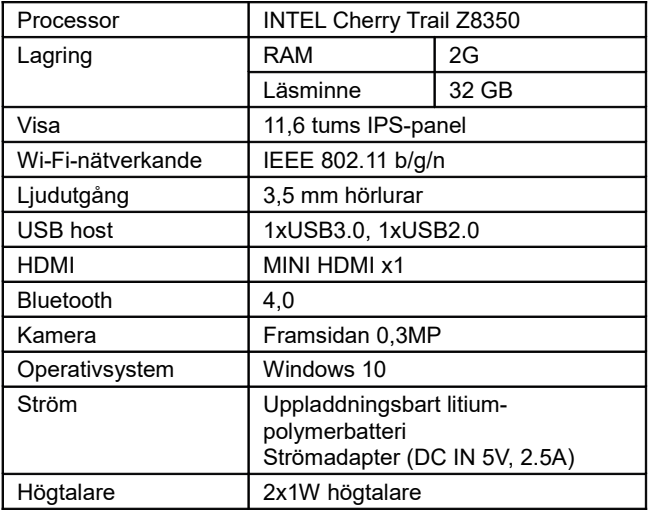

#### MED ENSAMRÄTT, UPPHOVSRÄTT DENVER ELECTRONICS A/S

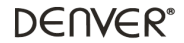

www.denver-electronics.com

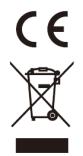

Elektrisk och elektronisk utrustning och tillhörande batterier innehåller material, komponenter och ämnen som kan vara skadliga för hälsan och miljön om avfallet (kasserad elektrisk och elektronisk utrustning och batterier) inte hanteras korrekt.

Elektrisk och elektronisk utrustning och batterier är märkta med en symbol i form av en överstruken soptunna (syns nedan). Denna symbol visar att elektrisk och elektronisk utrustning och batterier inte bör slängas tillsammans med annat hushållsavfall, utan ska istället slängas separat.

Som slutanvändare är det viktigt att du lämnar in dina använda batterier i en för ändamålet avsedd facilitet. På det viset säkerställer du att batterierna återvinns lagenligt och att de inte skadar miljön.

Alla kommuner har etablerat uppsamlingsställen där elektrisk och elektronisk utrustning och batterier antingen kan lämnas in kostnadsfritt i återvinningsstationer eller hämtas från hushållen. Vidare information finns att tillgå hos din kommuns tekniska förvaltning.

Härmed försäkrar Inter Sales A/S att denna typ NBW-11604N överensstämmer med direktiv 2014/53/EU. Den fullständiga texten till EU-försäkran om överensstämmelse finns på följande webbadress Ange: www.denverelectronics.com och klicka sedan på IKONEN längst upp på webbsidan. Ange modellnumret: nbw-11604n Deretter går du til produktsiden, du finner det direktivet under downloads/other downloads Ange nu produktsida, och direktivet finns under hämtningar/övriga hämtningar

Driftsfrekvensområde: Maximal utgående ström:

Importör: DENVER ELECTRONICS A/S Omega 5A, Soeften DK-8382 Hinnerup Danmark [www.facebook.com/denverelectronics](http://www.facebook.com/denverelectronics)